시스템 보안이란?  $\circ$  END-POINT  $\qquad \qquad \ldots$ 

[snippet.shell](http://moro.kr/_export/code/open/%EC%9D%B8%EC%A6%9D-%EC%8B%9C%EC%8A%A4%ED%85%9C?codeblock=0)

cut -f1 -d: /etc/passwd

#### UID 500

#### [snippet.shell](http://moro.kr/_export/code/open/%EC%9D%B8%EC%A6%9D-%EC%8B%9C%EC%8A%A4%ED%85%9C?codeblock=1)

awk -F':' '{if(\$3>=500)print \$1}' /etc/passwd

#### [snippet.shell](http://moro.kr/_export/code/open/%EC%9D%B8%EC%A6%9D-%EC%8B%9C%EC%8A%A4%ED%85%9C?codeblock=2)

cat /etc/passwd | wc -l

### UID 500

#### [snippet.shell](http://moro.kr/_export/code/open/%EC%9D%B8%EC%A6%9D-%EC%8B%9C%EC%8A%A4%ED%85%9C?codeblock=3)

awk -F':' '{if(\$3>=500) print \$1}' /etc/passwd | wc -l

useradd, adduser

- $\circ$  adduser
- o sudo adduser newuser01
- userdel, deluser
- 
- deluser
- $\circ$  sudo deluser –remove newuser01
- $\bullet$  tar -z
- cd john-
- make clean linux-x86-64
- cd ../run
- $\bullet$  john

 $($ 

- sudo adduser user03
- sudo adduser user04
- sudo adduser user05

#### [snippet.shell](http://moro.kr/_export/code/open/%EC%9D%B8%EC%A6%9D-%EC%8B%9C%EC%8A%A4%ED%85%9C?codeblock=4)

```
s@ubuntu:~/john/john-1.9.0/run$ sudo ./john /etc/shadow --show
s:s:18038:0:99999:7:::
```
1 password hash cracked, 1 left

 $\blacksquare$ ,  $\blacksquare$ ,  $\blacksquare$ 

 $($ 

- apt-get insntall john
- dic.txt

#### [snippet.shell](http://moro.kr/_export/code/open/%EC%9D%B8%EC%A6%9D-%EC%8B%9C%EC%8A%A4%ED%85%9C?codeblock=5)

```
s@ubuntu:~$ sudo john --wordlist=dic.txt --format=crypt pass.txt
Loaded 2 password hashes with 2 different salts (crypt, generic
crypt(3) [?/64])
Remaining 1 password hash
Press 'q' or Ctrl-C to abort, almost any other key for status
qwert (user03)
1g 0:00:00:00 100% 33.33g/s 66.66p/s 66.66c/s 66.66C/s 12345..qwert
Use the "--show" option to display all of the cracked passwords
reliably
Session completed
s@ubuntu:~$ cat dic.txt
12345
```

```
s@ubuntu:~$
```
 $\circ$  UTMP:  $\circ$  WTMP:  $\circ$  Secure:  $\circ$  Syslog:

/var/log/wtmp /var/log/btmp  $\circ$  /var/log/ ..

• Ubuntu

**UTMP**

 $\epsilon$ 

[snippet.shell](http://moro.kr/_export/code/open/%EC%9D%B8%EC%A6%9D-%EC%8B%9C%EC%8A%A4%ED%85%9C?codeblock=6)

, utmp (/etc/lib/)

# w, who, users s@ubuntu:~\$ w 07:13:00 up 3:07, 1 user, load average: 0.38, 0.27, 0.27 USER TTY FROM LOGIN@ IDLE JCPU PCPU WHAT s tty7 :0 04:06 3:06m 8:32 0.38s /sbin/upstart s@ubuntu:~\$ who s tty7 2019-05-22 04:06 (:0) s@ubuntu:~\$ users

## **Plugin Backlinks:**

s

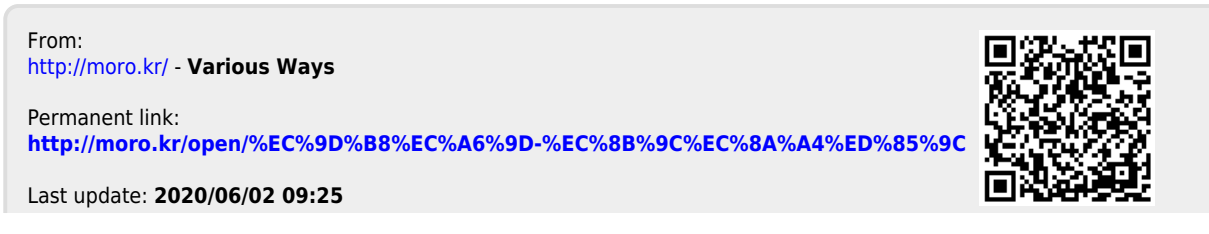